# **Low Fidelity Wireframes:** Open Gardens

Feature 1 : Intro/Messaging

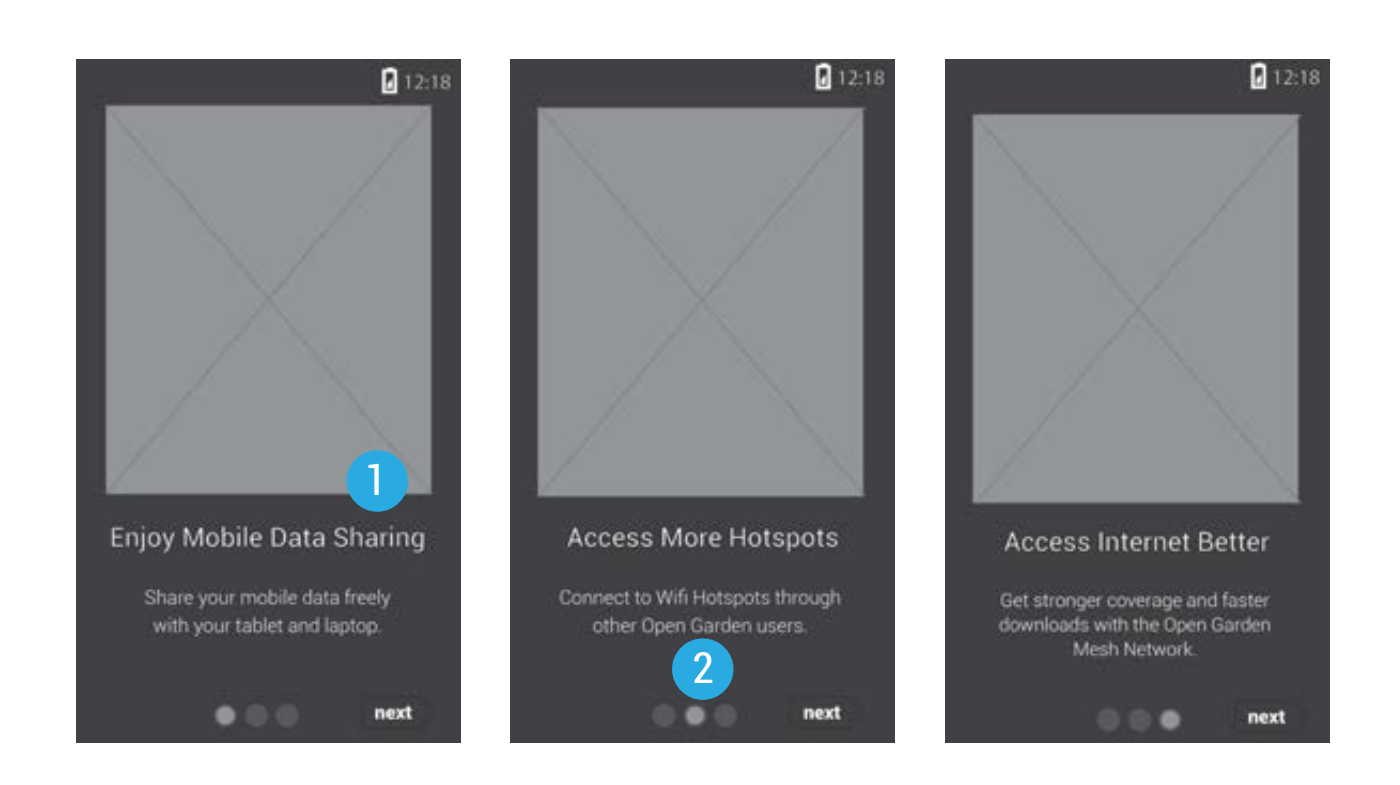

Messaging system allow quick information to the user on how the product works.

2

1

Use of slide show format will be used for ease of access and flow of information.

# **Low Fidelity Wireframes:** Open Gardens

Feature 2 : Connection Access

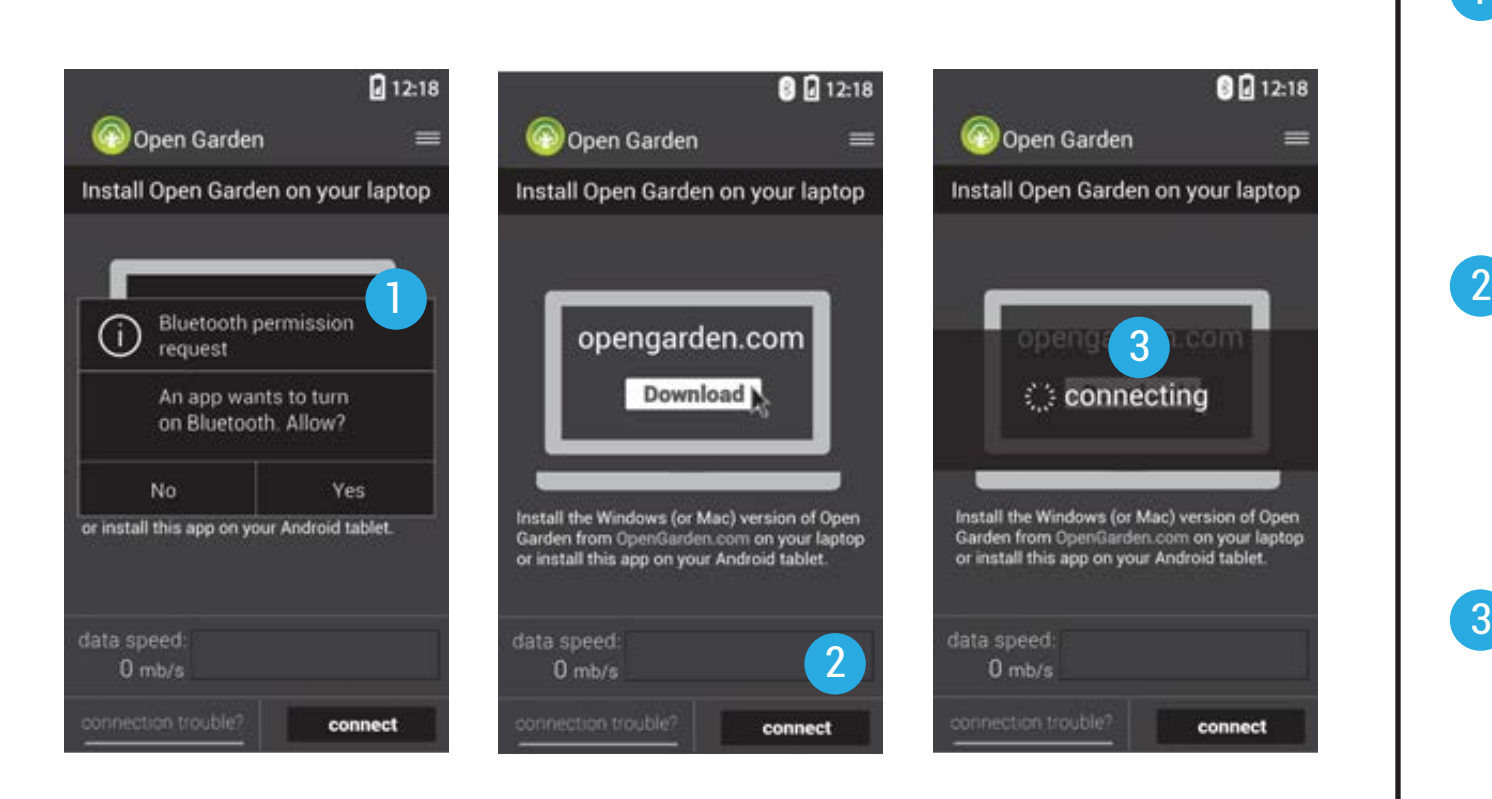

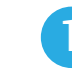

User is requested to access bluetooth (primary connector) for tethering access.

 $\left(3\right)$ 

Main menu is visible with instructions on downloading instruction for pairing device with other device. Two primary buttons work to connect the user and help trouble shoot.

To aid user friendliness connection notification will assist user.

# **Low Fidelity Wireframes:** Open Gardens

Feature 2 : Connection Access & Trouble Shoot

### $Q12:18$ Open Garden Install Open Garden on your laptop There was trouble conncecting. Please try again or click on the connection trouble button. Install the Windows (or Mac) version of Open Garden from OpenGarden.com on your laptop<br>or install this app on your Android tablet. data speed:  $0$  mb/s connect

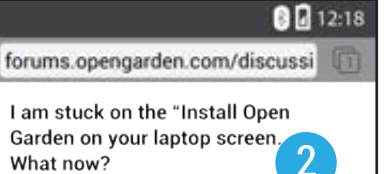

wait two minutes. And obviously if it's not installed on your laptop/tablet, it will not work. There have been reports of the first connection not working, even after repeated tries hitting Connect. Trying again in a few hours (or maybe the next day) seems to do the job for a good amount of users. This should only be an issue for your first connections between devices and will not be an issue once they "know" each other.

#### My devices used to connect, but now they don't. What do I do?

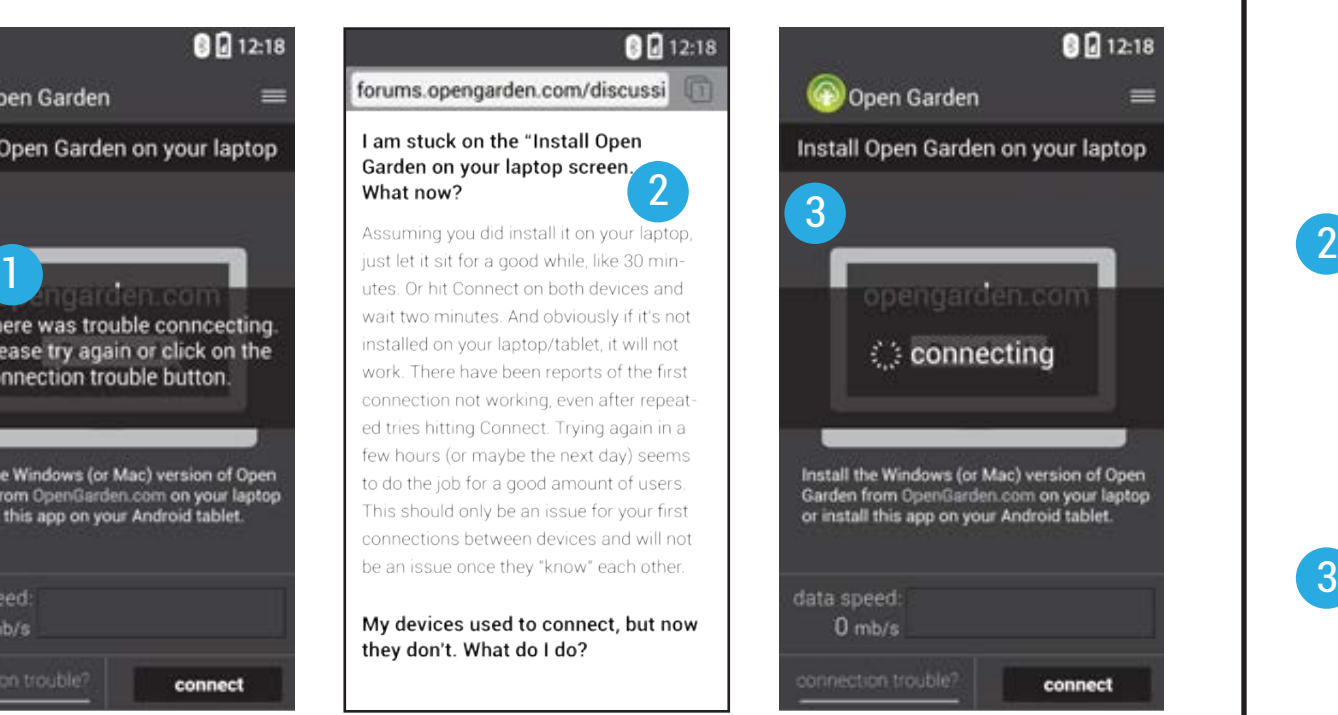

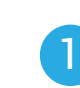

Additional notification will alert and message the user to make trouble shoot more easy to understand and use.

- 
- Trouble connecting will direct the user to a FAQ site on opengarden's website to direct user to correct solutions for tethering their device.
- 3
- Navigating trouble shoot and connection should be easy and least issue when connection doesn't work for user

#### **Low Fidelity Wireframes:** Open Gardens Feature 2 : Connection Access & Trouble Shoot

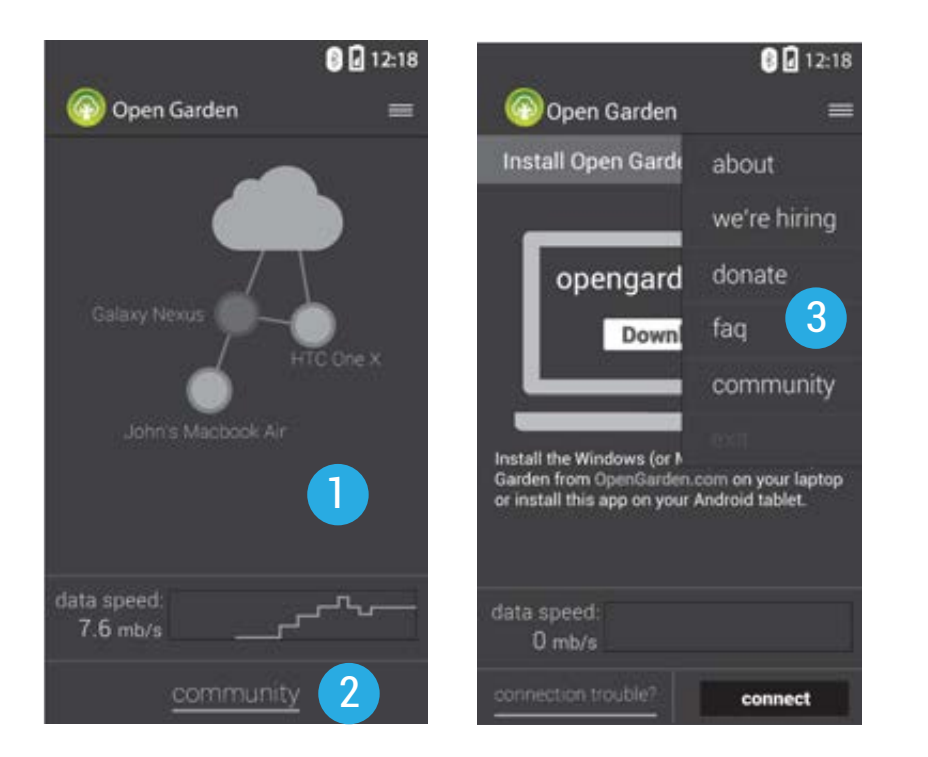

Once connection occurs, a visual connection shows how and who they're connected to. Data information is clear and precise.

2

1

Connecting to the community will then be a focus as primary button for network tethering and future social project.

3

Sub-menu button will be available to address all following information and exiting program.